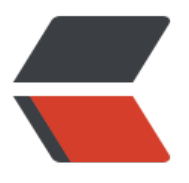

链滴

# Git [基本](https://ld246.com)操作

作者: shiweichn

- 原文链接:https://ld246.com/article/1533450265034
- 来源网站: [链滴](https://ld246.com/member/shiweichn)
- 许可协议:[署名-相同方式共享 4.0 国际 \(CC BY-SA 4.0\)](https://ld246.com/article/1533450265034)

### **1. 删除文件**

### **1.1 本地删除不是真正的删除**

#### 当前文件

```
[root@izwz9f5nsv33jsmjcx0qw1z demo]# ls
demo.txt s.txt welcome.log
[root@izwz9f5nsv33jsmjcx0qw1z demo]# rm *.txt
rm: remove regular file 'demo.txt'? y
rm: remove regular empty file 's.txt'? y
[root@izwz9f5nsv33jsmjcx0qw1z demo]# ls
welcome.log
[root@izwz9f5nsv33jsmjcx0qw1z demo]# git ls-files
demo.txt
s.txt
welcome.log
[root@izwz9f5nsv33jsmjcx0qw1z demo]# git status 
# On branch master
# Changes not staged for commit:
# (use "git add/rm <file>..." to update what will be committed)
# (use "git checkout -- <file>..." to discard changes in working directory)
#
# deleted: demo.txt
# deleted: s.txt
#
no changes added to commit (use "git add" and/or "git commit -a")
```
可以看出,直接删除工作区这些文件,但是这些文件在暂存区中仍然存在。从文件的状态来看,文件 是在本地进行了删除,尚未添加到暂存区中。也就是说,在工作区删除文件对暂存区和版本库没有任 影响。

若要恢复刚才在工作区删除的文件, 用git checkout --<file> 。其实直接将工作区文件删除掉后, 执行 it add操作,再提交同样可以达到下面git rm 的效果。

### **1.2 执行 git rm 命令删除文件**

```
[root@izwz9f5nsv33jsmjcx0qw1z demo]# ls
demo.txt s.txt welcome.log
[root@izwz9f5nsv33jsmjcx0qw1z demo]# git rm *.txt
rm 'demo.txt'
rm 's.txt'
[root@izwz9f5nsv33jsmjcx0qw1z demo]# git status 
# On branch master
# Changes to be committed:
# (use "git reset HEAD <file>..." to unstage)
```

```
#
# deleted: demo.txt
# deleted: s.txt
#
[root@izwz9f5nsv33jsmjcx0qw1z demo]# git commit -am "delete txt file"
[master ecf4754] delete txt file
 2 files changed, 3 deletions(-)
 delete mode 100644 demo.txt
 delete mode 100644 s.txt
[root@izwz9f5nsv33jsmjcx0qw1z demo]# git ls-files --with-tree=HEAD^
demo.txt
s.txt
welcome.log
[root@izwz9f5nsv33jsmjcx0qw1z demo]# git cat-file -p HEAD^:demo.txt
123
qwe
中文测试
[root@izwz9f5nsv33jsmjcx0qw1z demo]#
```
通过git rm 命令删除文件就可以将删除动作加入暂存区,这时执行提交操作,就从真正意义上删除了 件。

不过文件虽在版本库的最新提价中被删除,但是在历史提交中尚在。可以通过git ls-file --with-tree= EAD^ 命令查看历史版本中的文件列表,也可以通过git cat-file -p HEAD^:demo.txt 查看历史版本 文件的内容。

# **2. 恢复删除的文件**

虽然上面删除了文件并提交了。但是只是在最新的提交中删除了文件,我们还是可以从历史提交中恢 文件。

```
[root@izwz9f5nsv33jsmjcx0qw1z demo]# ls
welcome.log
[root@izwz9f5nsv33jsmjcx0qw1z demo]# git cat-file -p HEAD~1:demo.txt > demo.txt
[root@izwz9f5nsv33jsmjcx0qw1z demo]# ls
demo.txt welcome.log
[root@izwz9f5nsv33jsmjcx0qw1z demo]# cat demo.txt 
123
qwe
中文测试
[root@izwz9f5nsv33jsmjcx0qw1z demo]# git status -s
?? demo.txt
[root@izwz9f5nsv33jsmjcx0qw1z demo]# 
$ git show HEAD~1:demo.txt > demo.txt
$ git checkout HEAD~1 -- demo.txt
```
上面这俩命令也可以恢复文件。

## **3. 移动文件**

```
[root@izwz9f5nsv33jsmjcx0qw1z demo]# ls
demo.txt stest.txt welcome.log
[root@izwz9f5nsv33jsmjcx0qw1z demo]# git status 
# On branch master
# Changes to be committed:
# (use "git reset HEAD <file>..." to unstage)
#
# renamed: s.txt -> stest.txt
#
[root@izwz9f5nsv33jsmjcx0qw1z demo]# 
Display all 1472 possibilities? (y or n)
[root@izwz9f5nsv33jsmjcx0qw1z demo]# git commit -am "更名测试"
[master a8dc639] 更名测试
 1 file changed, 0 insertions(+), 0 deletions(-)
rename s.txt = > stest.txt (100%)
git mv命令可以完成改名操作,并且改名后查看状态有 renamed标记;在提交时可以看到前后两个
件的相似度(百分比)。
其实git mv改名操作, 相当于对旧文件执行删除(git rm), 对新文件执行添加(git add)如下:
[root@izwz9f5nsv33jsmjcx0qw1z demo]# mv demo.txt newdemo.txt
[root@izwz9f5nsv33jsmjcx0qw1z demo]# ls
newdemo.txt s.txt welcome.log
[root@izwz9f5nsv33jsmjcx0qw1z demo]# echo "rename file" >> newdemo.txt 
[root@izwz9f5nsv33jsmjcx0qw1z demo]# git status 
# On branch master
# Changes not staged for commit:
# (use "git add/rm <file>..." to update what will be committed)
# (use "git checkout -- <file>..." to discard changes in working directory)
#
# deleted: demo.txt
#
# Untracked files:
# (use "git add <file>..." to include in what will be committed)
#
# newdemo.txt
no changes added to commit (use "git add" and/or "git commit -a")
[root@izwz9f5nsv33jsmjcx0qw1z demo]# git add -A
[root@izwz9f5nsv33jsmjcx0qw1z demo]# git status 
# On branch master
# Changes to be committed:
# (use "git reset HEAD <file>..." to unstage)
#
# renamed: demo.txt -> newdemo.txt
#
[root@izwz9f5nsv33jsmjcx0qw1z demo]# git commit -am "newdemo is from demo.txt"
[master 49dc15d] newdemo is from demo.txt
 1 file changed, 1 insertion(+)
 rename demo.txt => newdemo.txt (63%)
[root@izwz9f5nsv33jsmjcx0qw1z demo]#
```

```
git add -A 执行时, 相当于对修改文件执行git add ,对删除文件执行git rm, 对本地新增文件执行git
add 。通过查看状态仍然可以看到renamed标记,并且提交时文件相似度变了,这是因为我中间改
了文件内容。由此看出,Git的文件追踪能力真的很强。
```
### **4. 文件忽略**

在工作区任意目录下创建.gitignore文件,将要忽略的文件写入改文件内。忽略只对未加入版本库的 件有效。

使用--ignored 参数,才会在状态显示中看到被忽略的文件。git status --ignored -s。

#### **4.1 本地独享式忽略文件**

若.gitignore文件添加到版本库中后,且这个版本库共享给他人时, 这个忽略文件就会出现在他人的 作区中,文件忽略在他人的工作区中同样生效。这样忽略文件就是共享式的。

#### 独享式:

一种是针对版本库的 独享式 忽略, 即在版本库 .git 目录下的一个文件, .git/info/exclude 来设 文件忽略。

另一种是全局式的 独享式 忽略, 即通过Git的配置变量core.excludesfile 指定一个忽略文件, 其设置 忽略对所有本地版本库均有效, 如: git config --global core.excludesfile /home/sw/.gitignore

### **5. 文件归档**

Git提供了一个创建归档的命令: git archive,可以对任意提交对应的目录树创建归档。如:

基于最新的提交创建归档文件 latest.zip

git archive -o latest.zip HEAD

只将目录 src 和 doc 建立到归档文件中

git archive -o partial.tar HEAD src doc

在建立归档时,如果使用树对象ID进行归档,则使用当前时间作为归档中文件的修改时间,而如果使 提交ID或里程碑等,则使用提交建立的时间作为归档中文件的修改时间。

如果使用tar 格式建立归档, 并且使用提交ID或里程碑ID, 还会把提交ID记录在归档文件的文件头中 记录在文件头中的提交ID可以通过 git tar-commit-id命令获取。

如果在建立归档时想忽略某些文件或目录,可以通过为相应文件或目录建立export-ignore属性加以 现。